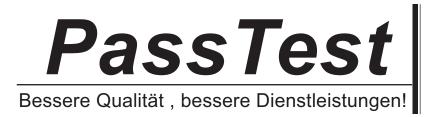

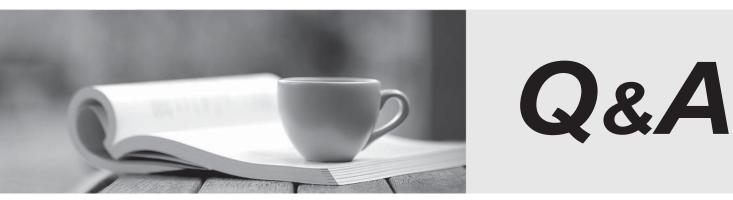

http://www.passtest.de

Einjährige kostenlose Aktualisierung

## Exam : 000-016

# Title : IBM Tivoli Asset Management for IT V7.1 Implementation

## Version : Demo

- 1. At which level are Storeroom Records managed?
- A.Site
- **B.System**
- C.Location
- D.Organization

## Answer: A

- 2. What is a Kit?
- A.an assortment of Items with similar attributes
- B.an assortment of Assets with similar attributes

C.a collection of Items that can be issued as a single unit comprising of a Parent Item Record and associated Child Item Records

D.a collection of Assets that can be issued as a single Asset comprising of a Parent Asset Record and associated Child Asset Records

## Answer: C

3. What are two ways to set Limits and Tolerances? (Choose two.)

- A.Amount
- **B.Quantity**
- C.Percentage
- D.GL Account
- E.Organization
- Answer: BC

4. When setting up organizational data about Labor Records and rules, how is future labor transaction tolerance noted?
A.in days

- B.in rates
- C.in hours
- D.with a percentage

## Answer: C

5. How are link rules used in IBM Tivoli Asset Management for IT V7.1?

A.to link Assets to People

- B.to link Assets to Locations
- C.to link Assets to Deployed Assets
- D.to link Configuration Items to Assets

## Answer: C

6. Which application manages communications from internal and external customers that report issues,

request information, or request some form of service?

A.Incident

- B.Work Order
- **C.Service Request**
- D.Activities and Tasks

## Answer: C

7. What is one way to associate a Non-rotating Asset Record to a Location?

A.retrieve a result list of Assets and use the Move/Modify Assets action

B.retrieve a result list of Assets and use the Move Assets to Locations action

C.retrieve an Asset Record, and from the Location field, enter or use the Detail menu to select the Location

D.insert a new Asset Record, enter needed information, save the record, and from the Location field, enter or use the Detail menu to select the Location

## Answer: A

8. What is one way to associate a Non-rotating Asset Record to a Location?

A.retrieve an Asset and use the Move/Modify Assets action

B.retrieve an Asset and use the Move Assets to Locations action

C.retrieve an Asset Record, and from the Location field, enter or use the Detail menu to select the

Location

D.insert a new Asset Record, enter needed information, save the record, and from the Location field, enter or use the Detail menu to select the Location

#### Answer: A

9. Which two approaches are used to designate users and custodians to Assets? (Choose two.)

A.retrieve an Asset, use the Select Owner action, designate a Person as a custodian, user, or both.

B.retrieve a result list of Assets, use the Select Owner action, designate a Person as a custodian, user, or both.

C.retrieve a result list of Assets, use the Move/Modify Assets action, designate a Person as a custodian, user, or both.

D.retrieve an Asset, use the Associate Users and Custodians action, designate a Person as a custodian, user, or both.

E.retrieve a result list of Assets, use the Associate Users and Custodians action, designate a Person as a custodian, user, or both.

#### Answer: CD

10. Which approach is used to designate users and custodians to Assets?

A.retrieve an Asset, use the Select Owner action, designate a Person as a custodian, user, or both

B.retrieve a result list of Assets, use the Select Owner action, designate a Person as a custodian, user, or both

C.retrieve an Asset, use the Associate Users and Custodians action, designate a Person as a custodian, user, or both

D.retrieve a result list of Assets, use the Associate Users and Custodians action, designate a Person as a custodian, user, or both

#### Answer: C

11. What is one way to make an Asset Record a Rotating Asset?

A.retrieve an Asset and use the Move/Modify Assets action

B.retrieve an Asset and use the Change Item Number action

C.retrieve the Asset and use the Create Rotating Asset action

D.retrieve a result list of Assets and use the Move/Modify Assets action

## Answer: B

12. What is one way to make an Asset Record a Rotating Asset?

A.retrieve an Asset and use the Move/Modify Assets action

B.retrieve an Asset and use the Associate Rotating Item action

C.insert a new Asset Record, and from the Rotating Item field, enter or use the Detail menu to select the item

D.insert a new Asset Record, save the record, and from the Rotating Item field, enter or use the Detail menu to select the item

## Answer: C

13. A business requirement is to filter by the classification's Children at their site levels. Specifically, when the user searches on or classifies an Asset, only the classifications specific to that organization's sites are available to the user.

What are the necessary data elements?

A.on the Parent Classification Record, indicate the classification is used with the Asset object, and for each Child classification, indicate the appropriate organization

B.on the Parent Classification Record indicate the classification is used with the Asset object, and for each Child classification, indicate the appropriate organization and site

C.on the Parent Classification Record, indicate the classification is for a particular site and is used with the Asset object, and for each Child classification level, indicate the appropriate organization

D.on the Parent Classification Record, indicate the classification is for a particular organization and site and is used with the Asset object, and for each Child classification level, indicate the appropriate organization and site

## Answer: B

14. A business requirement is that when classifying an Asset only the classification's attributes that are specific to an Asset's organization are copied over to its Specifications table.

What are the necessary data elements?

A.on the Classification Record, indicate the classification is used with the Asset object, and for each attribute, indicate the appropriate organization

B.on the Classification Record, indicate the classification is used with the Asset object, and for each attribute, indicate the appropriate organization and site

C.on the Classification Record, indicate the classification is for a particular organization and site and is used with the Asset object, and for each attribute, indicate the appropriate organization

D.on the Classification Record, indicate the classification is for a particular organization and is used with

the Asset object, and for each attribute indicate the appropriate organization and site

## Answer: A

15. What are three characteristics of a Rotating Asset? (Choose three.)

A.It can be a spare item.

B.It has a Rotating Item association.

C.It can have an inventory value and issue cost.

D.It can be transferred to an Operating Type Location.

E.It can have an Item Assembly Structure applied to it.

F.Inventory balances can be updated using inventory functionality.

## Answer: BCE

16. What are two characteristics of a Non-rotating Asset? (Choose two.)

A.Inventory balances can be tracked.

B.It can be moved to a Storeroom Location.

C.It cannot have a Rotating Item applied to it.

D.It can be transferred to a Storeroom Location.

E.It cannot have an Item Assembly Structure applied to it.

## Answer: AE

17. When setting up Location hierarchies and systems, which type of Location is required?

## A.Holding

## **B.Operating**

C.Operational

D.In Commission

Answer: B

18. When setting up Location hierarchies and systems, which type of Location is required?

A.Ready

**B.Holding** 

C.Operating

D.Operational

Answer: C

19. A client has a business requirement to manually input a GL Account code on its Asset Records.

What meets this configuration requirement?

A.in Database Configuration, use the Configure GL Account action

B.in Database Configuration, on the Object tab, associate the GL Account Domain to the Asset object

C.in Application Designer, add a textbox control, and in the controls property, associate the GL Object ACCOUNT attribute and the GLNAVIGATOR lookup

D.in Application Designer, add a textbox control, and in the controls property associate the Asset Object GLACCOUNT attribute and the GLNAVIGATOR lookup

Answer: D

20. A client has a business requirement to display and input a GL Account code on its Asset Records.

What meets this configuration requirement?

A.in Database Configuration, for the Asset object, on the Object tab, associate the GL Account Domain

B.in Database Configuration, for the Asset Object, on the Attributes tab, associate the GLACCOUNT attribute

C.in Application Designer, add a textbox control, and in the control's property, associate the GL Object ACCOUNT attribute and the GLNAVIGATOR lookup

D.in Application Designer, add a textbox control, and in the control's property, associate the Asset Object

GLACCOUNT attribute and the GLNAVIGATOR lookup

Answer: D